"Enhanced Classics"

# 

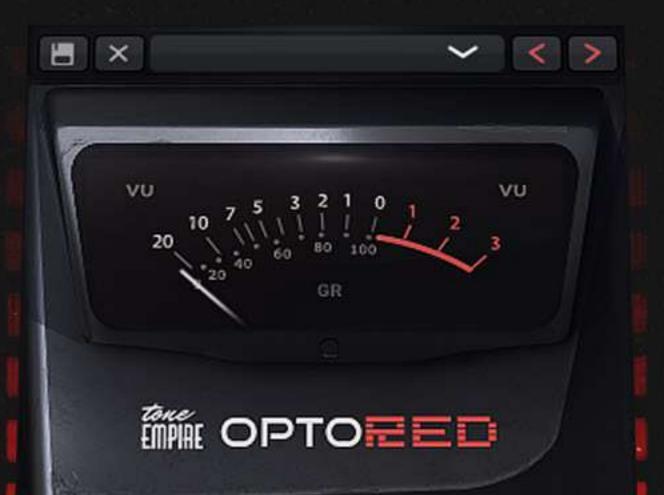

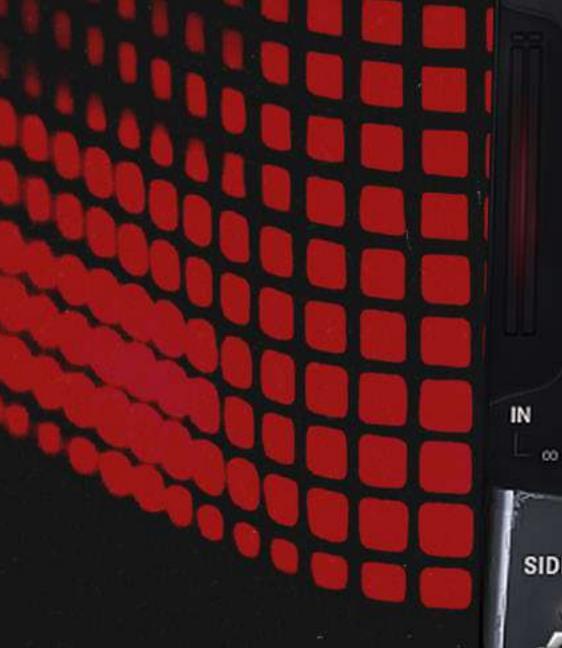

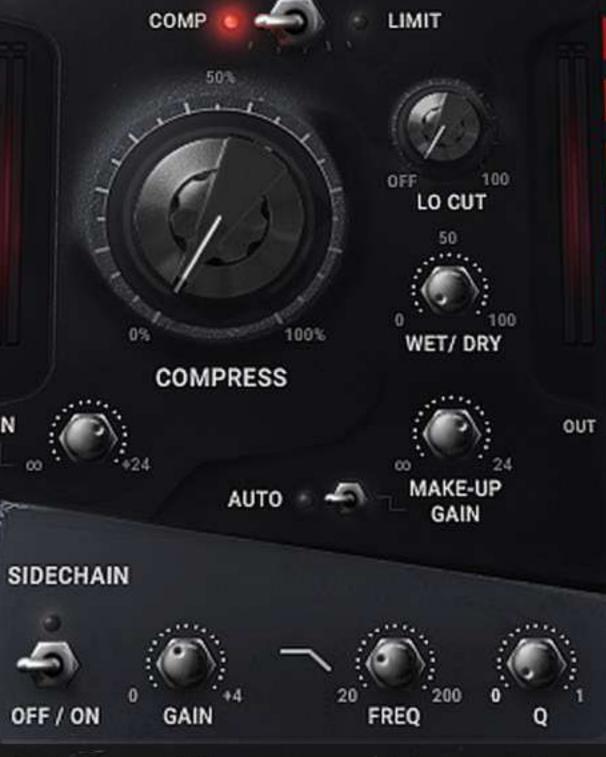

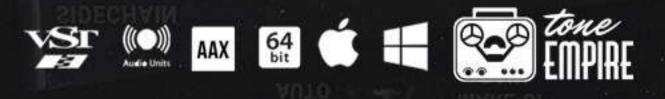

# OPTORED IS A TRANSPARENT OPTICAL ATTENUATOR (COMPRESSOR) BASED ON THE CLASSIC AMERICAN UNIT USED ON COUNTLESS HIT RECORDS.

# THIS IS PART OF OUR NEW "ENHANCED CLASSICS" SERIES.

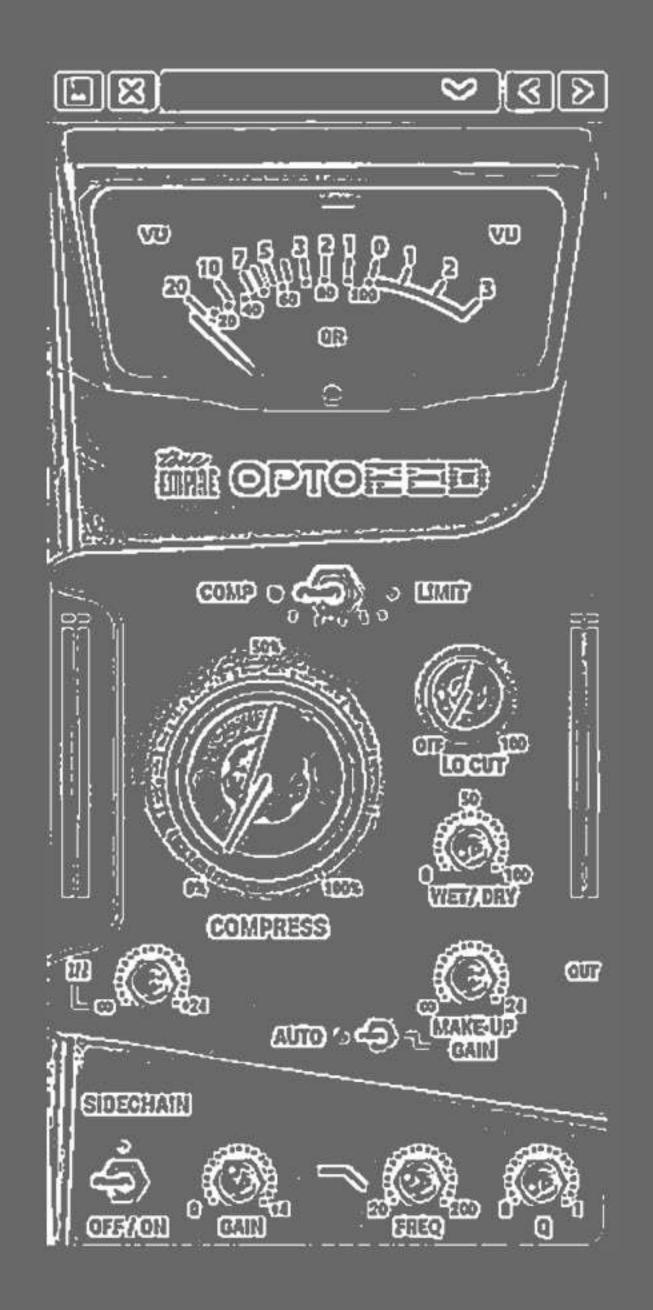

# ANALOGY

Compression is one of the most important tools in the arsenal of an Engineer, Music Producer & Artist alike. This is now a device that far surpasses its original intent which was to control the level of the sound automatically.

## At Tone Empire,

we are inspired by these classic devices yet yearn to bring extended functionality to today's modern musicians, engineers & Producers working on advanced systems with a need for more flexibility and extended tones.

## HENCE WE HAVE NOW STARTED A NEW SERIES OF PROCESSORS CALLED

" Enhanced Classics"

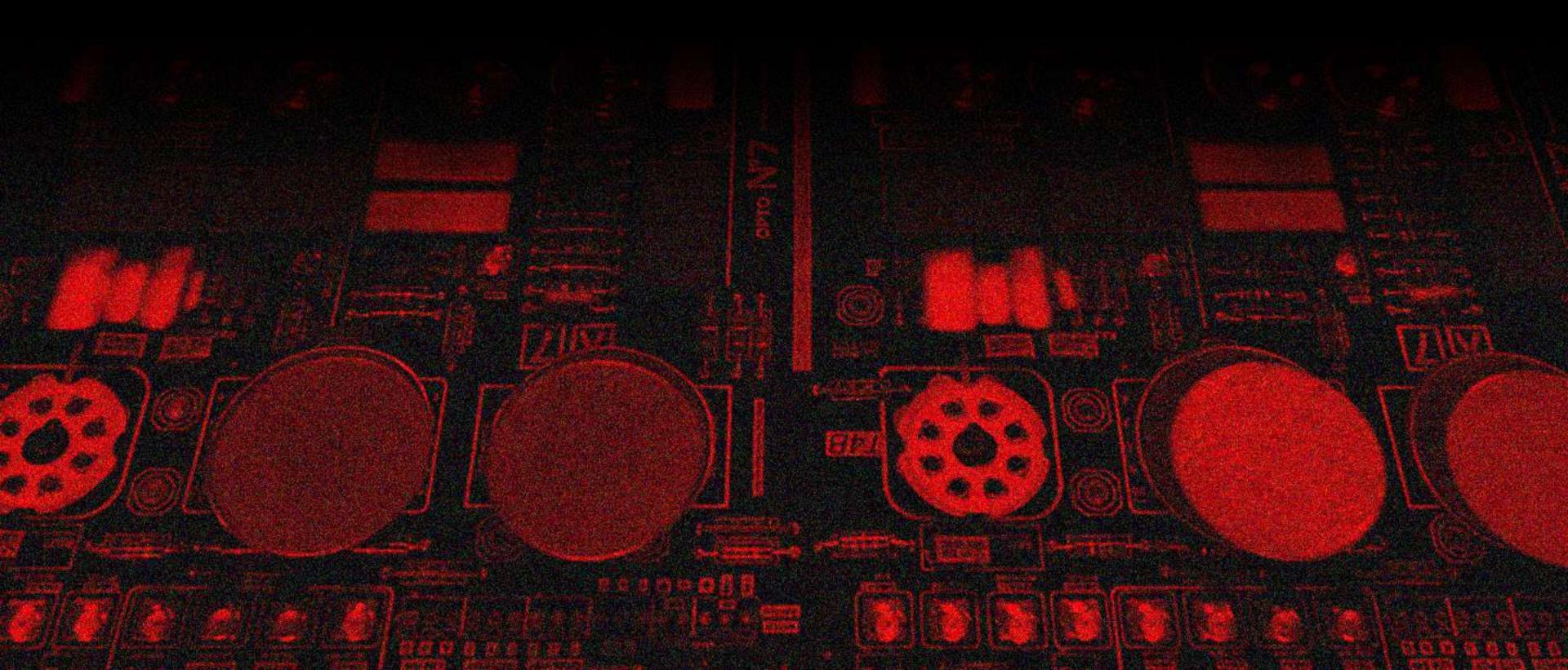

The first of this series is the OptoRed Compressor. As the name suggests, this is an optical compressor based on the famous American Classic Tube Optical Compressor, found on literally every hit record ever made.

The idea was to start with a 1:1 emulation and then take thing way beyond the original functionality.

This optical compressor has a built in side chain circuit, allow pass filter, automatic gain, wet/dry mix and other features. This allows it to go beyond the original intent of just being suitable for vocals and bass.

## OPTORED KILLS ON DRUMS, SYNTHS, PERCUSSION AND BOTH ELECTRONIC & ACOUSTIC INSTRUMENTS.

Try the demo version to check out the OptoRED. 15 DAY FULL VERSION TRIAL AVAILABLE The Lo Cut filter is designed to let the artist use this as a tracking compressor as well, getting rid of unwanted low frequencies at the time of tracking, yet get a low latency compressed signal perfect for tracking.

Unlike the original classic, Optored is super clean and does not import any unwanted "coloration".

Transparency was the key design feature here! Like an Analog Optical Compressor, the OptoRed has 2 release times, one quick and one very slow, this is the "secret" sauce that keeps instruments sounding smooth and not "compressed"

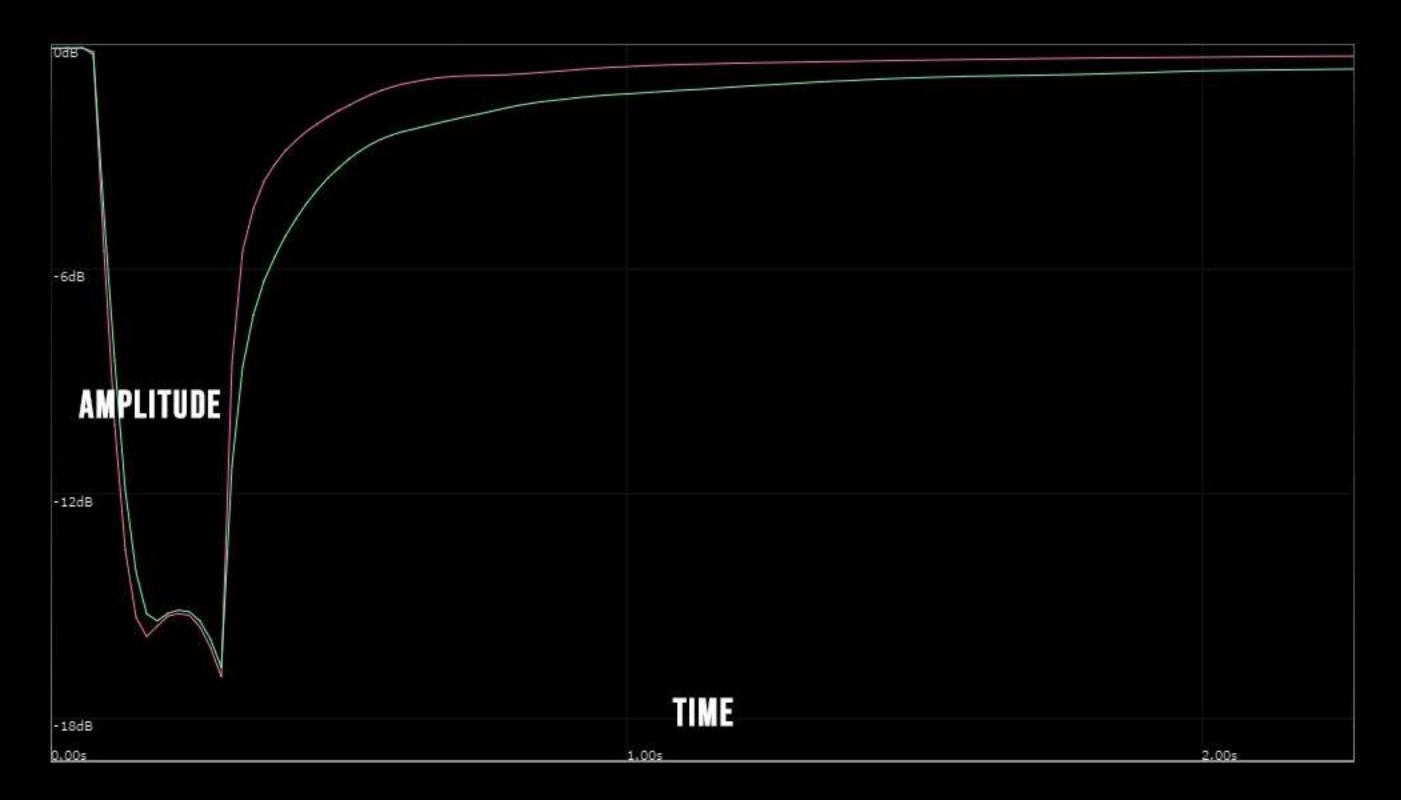

#### RELEASE TIME GRAPH of OptoRED is based on the T4B Opto Attenuator Cell

# CONTROLS

## **COMPRESSION SECTION**

#### **COMPRESS KNOB:**

This knob works counter-clockwise and is the "threshold" control for the compressor. The range is set from +10dB to -30dB. Turning "right" means more compression.

#### COMP | LIMIT SWITCH:

This switch will toggle the device between a smaller compression ratio and a very large compression ratio . So you can choose between a Compressor Mode or Limiter Mode.

## **FILTER & MIX SECTION**

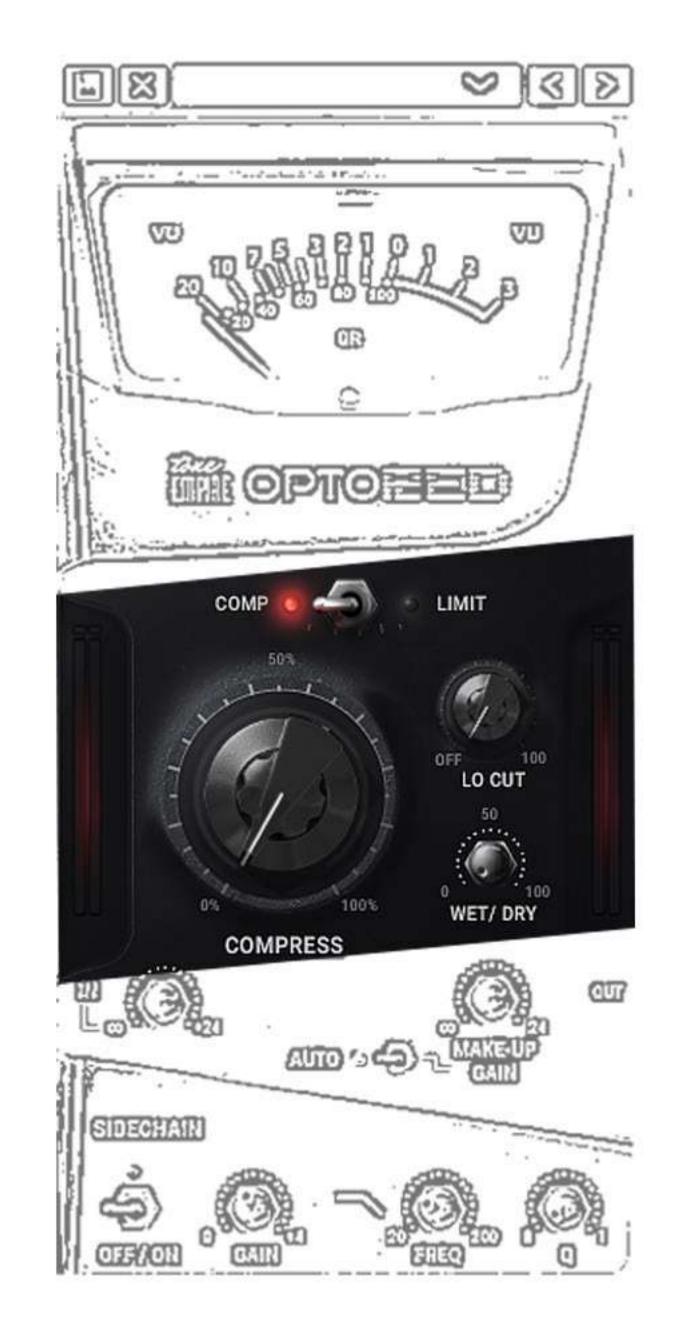

#### LO CUT KNOB:

This is a 12 dB Low-cut shelving filter which goes from an "off" setting to 100 hZ This has been implemented to help the user automatically filter out the very low frequencies when tracking vocals, bass and other instruments. This is a useful feature designed for the convenience of the user.

### WET / DRY MIX KNOB:

On the left most position, this knob onlyallows the processed "compressed" signalto pass through. Moving the control counter-clockwise to the right mixes in apercentage of the original "dry" signal .This gives the user more tone shaping and "parallel processing" options needed in today's workflow.

## **SIDECHAIN FILTER SECTION**

## SIDECHAIN ON /OFF SWITCH:

This turns on or turns off the "sidechain" circuit. This system consists of a low pass filter(24dB / oct) with settings that allow further tone shaping by allowing a certain range of frequencies to be used as a trigger for the compressor.

This section is specially useful for shaping bass heavy material such as a drum mix or bass guitar / bass synth etc.

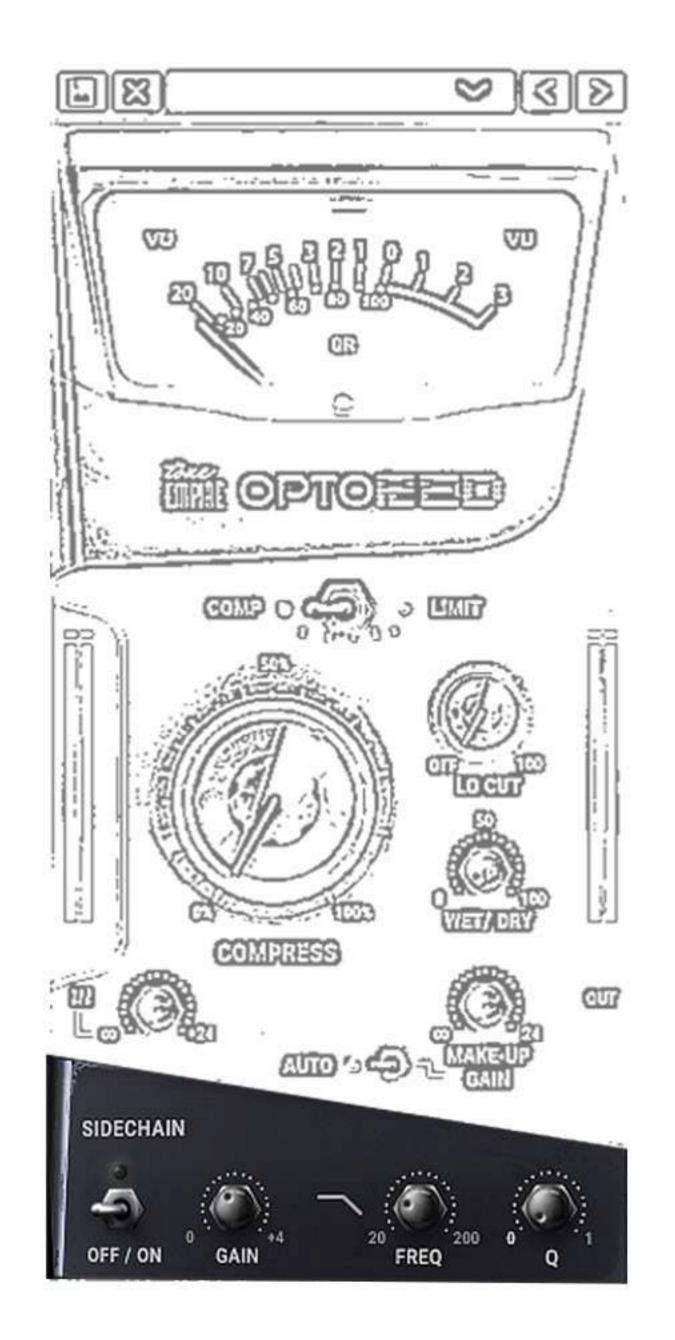

## GAIN, FREQ & Q CONTROL KNOBS:

Once this section is at an "on" setting the compressor basically gets fed a filtered version of the incoming signal to trigger the side chain. The gain increases or decreases the level of the trigger signal.

The Freq (range 20 hZ to 200 hZ) is the range of the lo pass filter and the q sets the slope of the filter.

## AUTO GAIN & INPUT / MAKE UP GAIN

## IN GAIN CONTROL KNOB:

The In Knob controls the level of the input signal entering theOptored Processor with a range of -48db (silence) to +24 dB. This will affect the threshold of the processor.

## AUTO SWITCH -ON/OFF:

This switch toggles between switching on or off the AutoGaincircuit. The AutoGain system is system is designed to increase thegain of the signal post compression and is affected by thethreshold knob.

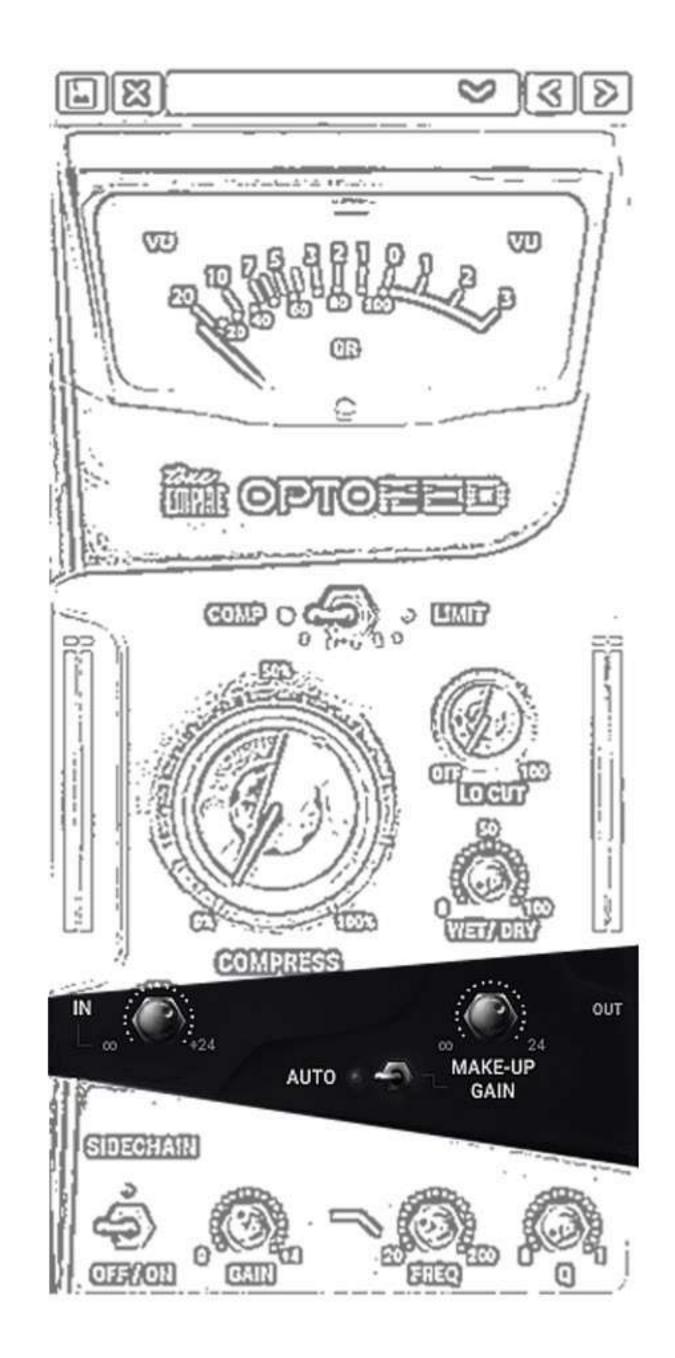

The more we turn the threshold knob to the right, the more the gain added to the compressed signal.

### MAKE-UP GAIN KNOB:

This control handles the level of the processed signal post theAutoGain system and can be used to reduce or increase the levels of the processed signal.

The range of this control is from -48dB to +24dB.

# GAIN REDUCTION AND I/O METERING

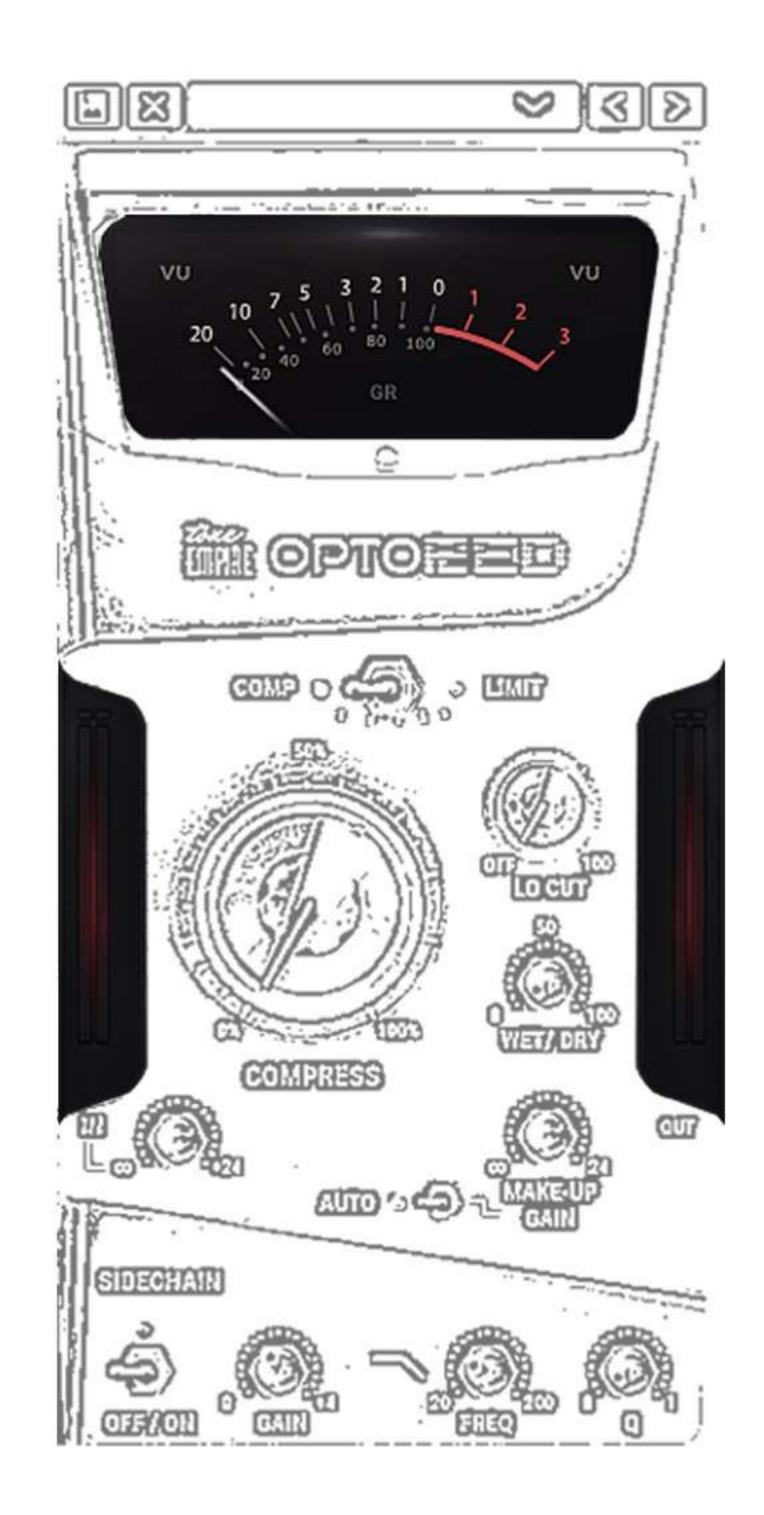

# **PRESETS & FILE MANAGEMENT**

We have carefully created really great and practical presets invarious categories. These were created in real mixing and tracking sessions to get more useful and practical settings for our users.

Use the presets also as a starting point and then use the controls to fine shape and tune the dynamics to your taste and sensibilities.

You can also easily save and delete your own presets and share them with your friends.

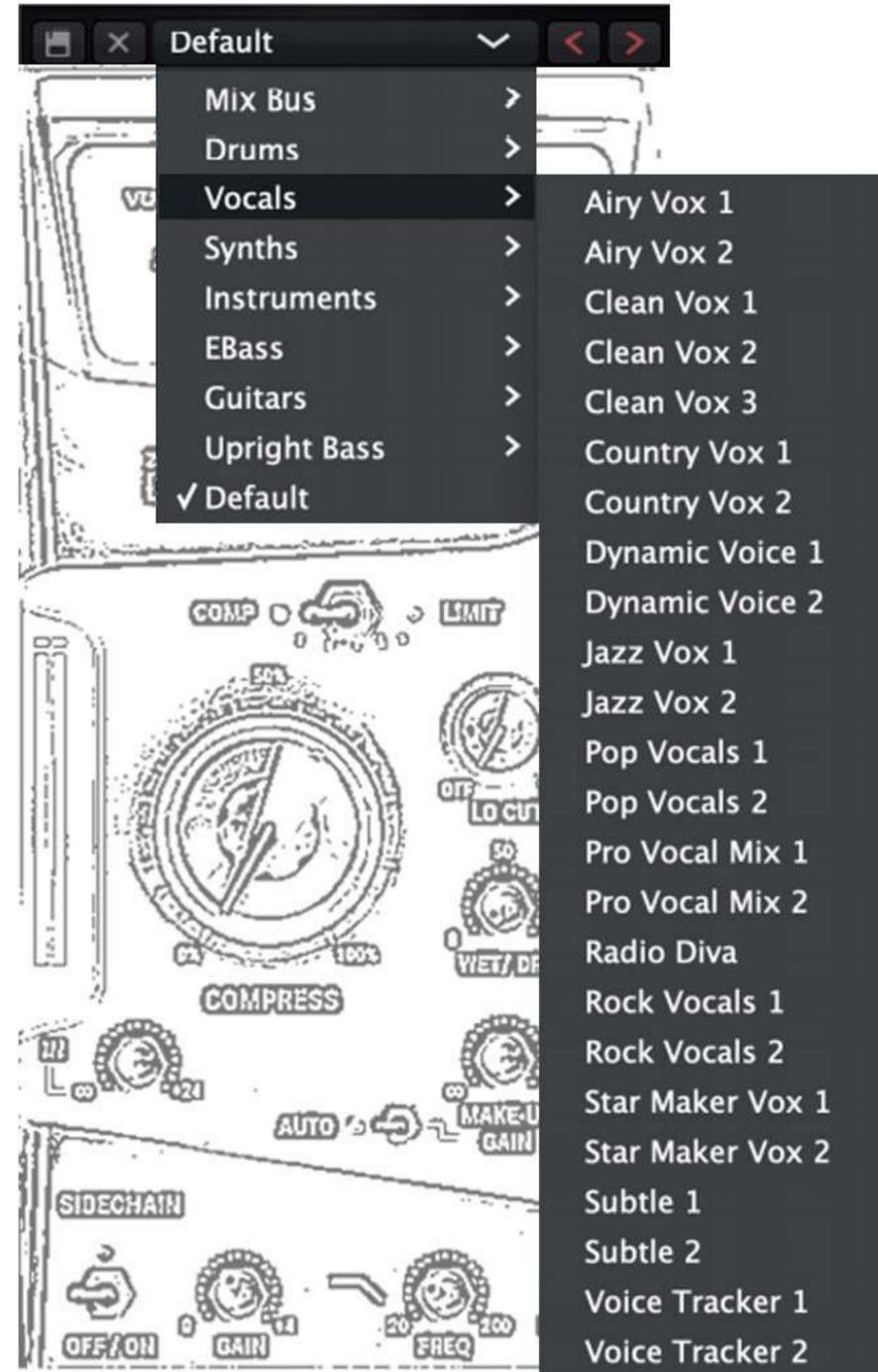

#### **PLUGIN FORMATS:**

MAC OSX – VST3/AU/AAX – 64BIT WINDOWS – VST3/ AAX – 64 BIT PC/MAC : WINDOWS 10 OR LATER. / OSX 10.13 OR LATER\*

## SYSTEM MINIMUM REQUIREMENTS: INTEL I3 / AMD RYZEN OR EQUIVALENT 2 GB RAM / 300 MB HD SCREEN RESOLUTION: 1024×768 VST3, AU, OR AAX 64-BIT HOST

#### **INSTALLATION ON OSX:**

- DOWNLOAD THE OPTORED.PKG FILE
- DOUBLE CLICK ON THE PACKAGE
  ZIP AND CLICK OPEN
  FOLLOW THE INSTRUCTIONS TO
- INSTALL THE PLUG-IN(S)

#### **INSTALLATION ON WINDOWS:**

- EXTRACT OPTORED WIN.ZIP AND RUN OPTORED.EXE
- FOLLOW THE INSTRUCTIONS TO INSTALL THE PLUG-IN(S)

#### **SETUP AND REGISTRATION:**

#### AUTHORIZING TONE EMPIRE PRODUCTS IS REALLY EASY TOO.

WHEN YOU OPEN THE PRODUCT FOR THE FIRST TIME IT WILL OPEN IN TRIAL MODE. IT WILL ASK YOU FOR YOUR AUTHORIZATION CODE ( YOU ONLY NEED TO DO THIS ONCE FOR THE PRODUCT ). YOU CAN CONTINUE IN TRIAL MODE BY SELECTING " DEMO: FROM THE TOP BAR.

IN "TRIAL MODE" THE PLUGIN WILL WORK AS A FULLY FUNCTIONAL Software for up to 15 days. After the trial period is over, The plugin will stop working.

TO MAKE THE PLUGIN WORK AGAIN, PLEASE CLICK THE "GET SERIAL" BUTTON ON THE REGISTRATION WINDOW. THIS WILL TAKE YOU TO THE PRODUCT PAGE ON OUR TONE EMPIRE WEBSITE, WHERE YOU MAY PURCHASE THE FULL VERSION OF THE PLUGIN.

# LICENSE AGREEMENT

The End User License Agreement ("License Agreement") is a contract between you, either individual or single entity, and Tone-Empire ("Licensor"), an American corporation regarding use of the accompanying software ("Software"). Please read through this Agreement carefully before installation and use of the Software.

#### BY ACCEPTANCE OF

THIS AGREEMENT OR by installation and/or use of the Software (THE EARLIEST OF SUCH ACTS CONSTITUTING THE EFFECTIVE DATE OF THIS AGREEMENT), you agree to be bound by the terms and conditions of this Agreement. Should you not accept the terms and conditions set

1. Software may not be used without a software license key.

You may purchase a software license key from Licensor at the terms and conditions from time to time applied by the Licensor, which entitles you to use the Software on a perpetual basis ("Perpetual License"). You may also receive a temporary software license key which is intended to give you an opportunity to test and evaluate the Software ("Evaluation License"). Such Evaluation License is provided at the terms and conditions fromtime to time applied by Licensor. Please note that youare responsible for the software license key received and Licensor will not replace any lost software license keys.

2. Licensor and/or its licensors own all copyrights in and to the Software. e Software is protected by copyright laws and international copyright treaties, as well as other intellectual property laws and treaties. Any and all intel-lectual and other property rights to and in the Software vest in and shall remain vested in Licensor or its licensors. e Software is licensed, not sold. 3. Title and copyrights in and to the Software (including any images, photographs, animations, video, audio, music, and text incorporated into the Software), accompanying printed materials, and any copies End-Users are permit-ted to make herein are owned by Licensor or its licensors. 4. No right, title or interest in or to any trademark, service mark, logo, or trade name of Licensor or its licensors is granted to EndUsers. 5. e End-User is granted a non-exclusive and non-transferable right to use the Software. 6. e End-User may not copy or reproduce the Software. e EndUser may not transfer, sell, distribute, lend, rent, lease or in other way, directly or indirectly, dispose of the Software or any derivative work of the Software. 7. e End-User may not alter or modify the Software and may not analyze, reverse engineer, decompile or disas- semble the Software or any part of the Software, incor-porate the Software into any other application software, or print out the Software, except and only to the extent that such activity is expressly permitted by applicable law notwithstanding this limitation. 8. e EndUser may use the Software for only as many simultaneous users, servers or other limiting parameters as are set out in the instructions of Licensor according to the Agreement or otherwise. 9. e Software is installed on computer(s)/server(s) according to what is set forth in the agreement with the Licensor.

10. Except as provided for the Evaluation

License, the license will continue until it is terminated. Licensor may terminate the license if you fail to comply with the terms of this Agreement. You may terminate the license at any time and for any reason. Upon termination by either party, you must delete the Software from your computer and any copies thereof.

11. Licensor warrants the media on

which the Software is recorded to be free from defects in material and work- manship under normal use for a period of ninety (90) days from the date of purchase as evidenced by a copy of the receipt. Licensor's entire liability and your exclusive remedy will be replacement of the media not meeting the Licensor's limited warranty and which is returned to Licensor or an authorized representative of Licensor with a copy of the receipt. Licensor will have no responsibil- ity to replace any media damaged by accident, abuse or misapplication.

12. e Software is provided strictly "AS IS," without warranty of any kind.

ALL EXPRESSED OR IM- PLIED REPRESENTATIONS AND WARRANTIES, INCLUDING ANY IMPLIED WARRANTY OF END USER LICENSE AGREEMENT : MERCHANTABILITY, FITNESS FOR A PAR- TICULAR PURPOSE OR NONINFRINGEMENT, ARE HEREBY EXCLUDED. LICENSOR DOES NOT WARRANT THAT THE FUNCTIONS CONTAINED IN THE SOFTWARE WILL MEET YOUR REQUIREMENTS, OR THAT THE OPERA- TION OF THE SOFTWARE WILL BE INTER- RUPTED OR ERROR-FREE, OR THAT DEFECTS IN THE SOFTWARE WILL BE CORRECTED. FURTHERMORE, LICENSOR DOES NOT WAR- RANT OR MAKE ANY REPRESENTATIONS REGARDING THE USE OR THE RESULTS OF THE USE OF THE SOFTWARE OR RELATED DOCUMENTATIONS IN TERMS OF THEIR CORRECTNESS, ACCURACY, RELIABILITY OR OTHERWISE. NOR ORAL OR WRITTEN INFOR- MATION OR ADVICE GIVEN BY LICENSOR OR AN AUTHORIZED REPRESENTATIVE OF LICENSOR SHALL CREATE A WARRANTY OR IN ANY WAY INCREASE THE SCOPE OF THIS WARRANTY. SHOULD THE SOFTWARE PROVE DEFECTIVE, YOU (AND NOT LICENSOR OR AN AUTHORIZED REPRESENTATIVE OF THE LI- CENSOR) ASSUME THE JURISDICTIONS. SOME STATES DO NOT ALLOW THE EXCLUSION OF IMPLIED WARRANTY, SO THE ABOVE EXCLU- SION MAY NOT APPLY TO YOU.

13. NEITHER LICENSOR NOR ITS LICENSORS SHALL BE LIABLE FOR ANY DAMAGES SUF- FERED BY YOU OR ANY THIRD PARTY AS A RESULT OF USE OR INABILITY TO USE THE SOFTWARE. IN NO EVENT WILL LICENSOR NOR ITS LICENSORS BE LIABLE FOR ANY LOST REVENUE, PROFIT OR ANTICIPATED SAVINGS, DATA, OR FOR DIRECT, INDIRECT, SPECIAL, CONSEQUENTIAL, INCIDENTALOR PUNITIVE DAMAGES, HOWEVER CAUSED AND REGARDLESS OF THE THEORY OF LI- ABILITY, ARISING OUT OF THE USE OF OR INABILITY TO USE SOFTWARE, EVEN IF THAT PARTY HAS BEEN ADVISED OF THE POS- SIBILITY OF SUCH DAMAGES. IN ANY CASE LICENSORS ENTIRE LIABILITY UNDER ANY PROVISION OF THIS AGREEMENT SHALL BE LIMITED TO THE AMOUNT ACTUALLY PAID BY YOU TO LICENSOR FOR THE SOFTWARE LICENCE KEY.

14.

This Agreement shall be governed and construed in accordance with the laws of The United States of America

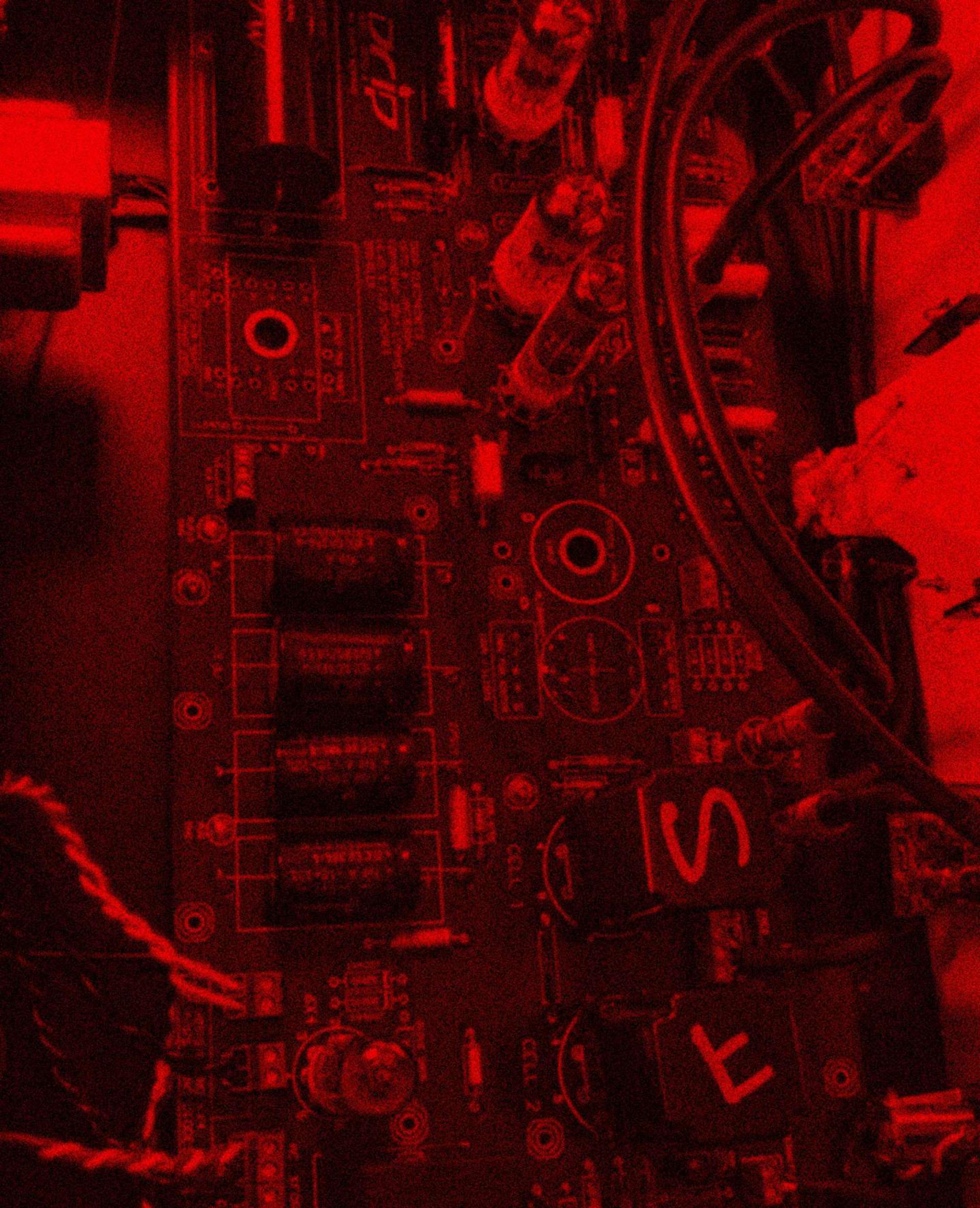